## Ansicht Abwesenheiten für Mitarbeiter

- Im Bereich **Termine** der Ansicht **Abwesenheiten** werden Urlaubstermine und FZA-Termine in zwei Unteransichten angezeigt.
- Die Unteransicht Liste : igzeigt die bisherigen und bevorstehenden Abwesenheitstermine in Listenform.
	- o Die Spalte **Dauer (Zeitraum)** zeigt den Anteil der Dauer des Urlaubstermins in Arbeitstagen laut Arbeitszeitmodell im dargestellten Zeitraum, beispielsweise die Tage des Urlaubs, die im dargestellten Monat liegen. Für Freizeitausgleichs-Termine werden Stunden angegeben.
	- o Es wird angezeigt, von welchem Budget die Termine abgezogen werden und in welchem Status sich die Termine befinden.
	- o Die Spalte Uzeigt, ob Dateien zu diesem Termin vorhanden sind. Dies können beispielsweise Nachweise für Sonderurlaub sein.
- In der Unteransicht Kalender<sup>11</sup>sehen Mitarbeiter ihre Urlaubstermine in Form eines Kalenders. Mit einem Mausklick auf den gewünschten Tag erstellen Sie einen neuen Urlaubstermin.
- Ein erstellter Urlaubstermin ist zunächst geplant und kann noch geändert werden. So können Mitarbeiter beispielsweise ihre Urlaubsplanung für das gesamte Jahr vornehmen und bei Bedarf später anpassen.
- Im Bereich **Termine** werden auch Krankheitstermine angezeigt. Filteroptionen erlauben es, nach Abwesenheitstypen zu filtern.
- Über den Filter **Budget/Terminart** kann der Bereich nach Urlaubsterminen verschiedener Budgets oder nach Krankheitsterminen gefiltert werden. Es stehen ebenfalls Voreinstellungen zur Darstellung von beantragten und genehmigten Urlaubsterminen sowie Krankheitsterminen zur Verfügung.

| LOMEIN BEREICH PROJEKTE INTERN<br>Adressen > El Computerbuch GmbH > Projektadministration (PAdm) ><br>■ Peter Projektadministrator1 ><br><b>Persönlicher Überblick</b> $\times$<br>÷. | <b>EXTERN</b>                                | → TAbwesenheiten                                                     |                                                                                        | $\times$   |     |     |     |                               |                                                                     |     | $Q \star A$ <b>O</b> Starten $\vee$ | ℯ                | $\Omega$ $\Phi$ |
|----------------------------------------------------------------------------------------------------|----------------------------------------------|----------------------------------------------------------------------|----------------------------------------------------------------------------------------|------------|-----|-----|-----|-------------------------------|---------------------------------------------------------------------|-----|-------------------------------------|------------------|-----------------|
| Abwesenheiten ~                                                                                                    | Urlaubsbudgets                               | FZA-Budget                                                           |                                                                                        |            |     |     |     |                               |                                                                     |     |                                     | 图 Neu            |                 |
| Jahr<br>Jahr                                                                                                    |                                              | $\checkmark$                                                         | $\langle\langle\quad\langle\quad\rangle\quad\rangle\rangle$                            | 甲 2022     |     |     |     |                               |                                                                     |     |                                     |                  |                 |
| Basisdaten<br>个 Jahr Status<br>Gesamt<br>2022 Aktiv<br>30,0                                                                                                    | Urlaubsbudget<br>Basis Sonder<br>30,0<br>0,0 | Rest Verfall am Verfallen Genehmigt/Genommen Verplant Geplant<br>0,0 | 0,0                                                                                    | Resturlaub | 0,0 | 0,0 | 0,0 | 6,0                           | <b>Urlaub nach Status</b><br>Beantragt Genehmigt/Genommen Verfügbar | 1,0 | 23,0 区                              |                  |                 |
| Aktion wählen<br>$\mathbf{0}$<br>$\hat{\phantom{a}}$                                                                                                    |                                              |                                                                      |                                                                                        |            |     |     |     |                               |                                                                     |     |                                     |                  | Ռ               |
| Termine $\sim$                                                                                                    | 峃                                            |                                                                      |                                                                                        |            |     |     |     |                               |                                                                     |     |                                     | 图 Neu            | $\checkmark$    |
| Status gleich                                                                                                    | $\smallsmile$ +                              |                                                                      |                                                                                        |            |     |     |     |                               |                                                                     |     |                                     |                  |                 |
| Subtyp gleich                                                                                                    | $\smallsmile$ +                              |                                                                      |                                                                                        |            |     |     |     |                               |                                                                     |     |                                     |                  |                 |
| Budget / Terminart gleich                                                                                                    | $\sim$ $+$                                   |                                                                      |                                                                                        |            |     |     |     |                               |                                                                     |     |                                     |                  |                 |
| Zeitraum<br>Jahr                                                                                                    |                                              | $\checkmark$                                                         | $\langle\langle\begin{array}{c} \end{array}\rangle\begin{array}{c} \end{array}\rangle$ | ₩ 2022     |     |     |     |                               |                                                                     |     |                                     |                  |                 |
| H<br>个 Beginn                                                                                                    | $\uparrow$ Ende                              | <b>Betreff</b>                                                       |                                                                                        |            |     |     | O   | <b>Budget / Terminart</b>     |                                                                     |     | Dauer (Zeitraum)                    | <b>Status</b>    |                 |
| Sa 09.04.22                                                                                                    | So 10.04.22                                  | 图 Urlaub                                                             |                                                                                        |            |     |     |     |                               | <b>Basis- oder Resturlaub</b>                                       |     | 0,00t                               | Genommen M       |                 |
| Sa 14.05.22                                                                                                    | Mo 16.05.22                                  | To Urlaub Hochzeit Margot und Thomas                                 |                                                                                        |            |     |     |     |                               | Basis- oder Resturlaub                                              |     | 1,00t                               | Genehmigt        | B               |
| Mi 08.06.22                                                                                                    | Mi 08.06.22                                  | Freizeitausgleich (halber Tag)                                       |                                                                                        |            |     |     |     | Freizeitausgleich             |                                                                     |     | 04:00h                              | Genehmigt        | K               |
| Sa 11.06.22                                                                                                    | So 12.06.22                                  | $\Box$ Krankheit                                                     |                                                                                        |            |     |     |     | <b>Krankheit</b>              |                                                                     |     | 0,00t                               | <b>Offen</b>     | 环               |
| Mi 29.06.22                                                                                                    | Fr 08.07.22                                  | 图 Urlaub: Mexico                                                     |                                                                                        |            |     |     |     |                               | <b>Basis- oder Resturlaub</b>                                       |     | 8,00t                               | Abgelehnt        | 环               |
| Sa 23.07.22                                                                                                    | 图 Urlaub<br>Mi 27.07.22                      |                                                                      |                                                                                        |            |     |     |     | <b>Basis- oder Resturlaub</b> |                                                                     |     | 3,00t                               | <b>Beantragt</b> | 环               |
| Sa 06.08.22                                                                                                    |                                              | Mi 10.08.22 图 Urlaub                                                 |                                                                                        |            |     |     |     |                               | Basis- oder Resturlaub                                              |     | 3,00t                               | <b>Beantragt</b> | 环               |
|                                                                                                    |                                              |                                                                      |                                                                                        |            |     |     |     |                               |                                                                     |     | 15,50t                              |                  |                 |
| Aktion wählen<br>$\hat{\phantom{a}}$                                                                                                    |                                              |                                                                      |                                                                                        |            |     |     |     |                               |                                                                     |     |                                     |                  | ß               |

*Jeder Mitarbeiter kann sein verfügbares Urlaubsbudget und den Antragsstatus in der Ansicht Abwesenheiten einsehen.*

Projektron Urlaub und Resturlaub

umgeplant werden.

## Urlaubstermin planen

Einen Urlaubstermin kann jeder Mitarbeiter in seinem persönlichen Terminkalender planen. Wurde das Pop-up-Fenster ausgefüllt, hat der Mitarbeiter einen Urlaubstermin eingefügt. Der Termin hat den Status **Geplant** und kann bei Bedarf bearbeitet werden. Falls gewünscht, kann er Wiederholungen des Termins definieren.

Um den Urlaubstermin beim Personalverantwortlichen oder beim Vorgesetzten zu beantragen, ändert der Antragssteller nur den Status des Termins auf **Beantragt**. Bei der Beantragung wird dem Personalverantwortlichen automatisch eine Benachrichtigung per E-Mail gesendet.

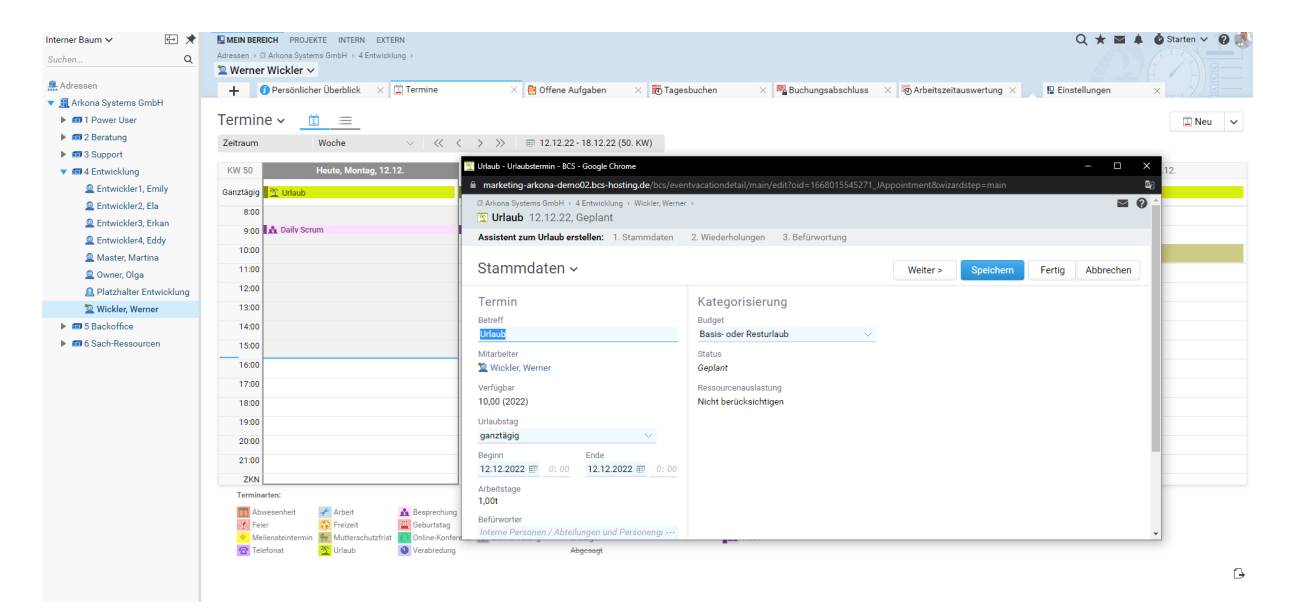

*Jeder Mitarbeiter kann in seinem persönlichen Kalender einen Urlaubstermin planen.*

## Urlaubsübersicht für Teamleiter und -mitglieder

## Die Ansicht **Abwesenheiten** auf Abteilungs- oder Organisationsebene lässt den Abwesenheitskalender und Urlaubsplan der gesamten Abteilung anzeigen. Sie erhalten einen Überblick über die Urlaubstermine, Freizeitausgleichstermine und Krankheitstermine einer Abteilung oder Organisation. Die Arbeitszeitmodelle der Mitarbeiter werden in der Unteransicht berücksichtigt. Tage, an denen die Mitarbeiter nicht arbeiten, sind grau hinterlegt. Feiertage werden ebenfalls grau hinterlegt. Im **Bearbeiten**-Modus können die Termine mit Drag-and-Drop verschoben und damit

Interner Baum ↓ Mo < Mo < MO < MO MEIN BEREICH PROJEKTE INTERN EXTERN Q ★ 画 A ● Starten v ● P  $\circ$ 4 Entwicklung Interne Abteilung **泉** Adres  $+$  \ \ crg  $\sqrt{2}$  m Star  $\sqrt{\frac{56}{16}}$  Arheitezei  $\times$  +  $\overline{=}$  MA El Arkona Systems GmbH **Excessive Contract Contract Contract** Abwesenheiten (angepasst)  $\times$   $\pi$  =  $\begin{array}{ccccccccc}\text{Zeitraum} & \text{Monat} & \vee & \langle & \langle & \rangle & \rangle & \text{ } & \text{ } & \text{September 2022} \end{array}$  $\blacktriangleright$  60 3 Support  $\blacktriangleright$  604 Entwicklung j<br>Di Mi Do Fr<br>6 7 8 9  $rac{Fr}{16}$  $\frac{3a}{17} = \frac{5b}{18}$  $\overline{\phantom{a}}$  5 Backoffic  $\frac{\text{Mo}}{\text{S}}$  $\overline{a}$ > ED Auftragsmanagement Entwickler1, Emily **N. 40 Ruchhaltung** C Entwicklar? Fla → Microsomanagem<br>→ Microsoftsführung Entwickler3, Erkar Entwickler4, Eddy  $\blacktriangleright$  **60** IT Administration F **ID** Marketing Master Martins  $\overline{\mathbf{v}}$  **im** Perso Owner, Olga Neuer Mitarbeit Wickler, We <sup>®</sup> Personi Paula  $\overline{a}$ → Em Reserve  $\blacktriangleright$  **60** Vertrieb **N. 68 6 Sach Dasson** Schulferie **Sand Comment**<br>Sand Krankheit  $\triangleright$   $\frac{\blacksquare}{\blacksquare}$  System counts

*In der Abteilungsübersicht erscheinen alle Abwesenheitstermine der Teammitglieder für beliebig filterbare Zeiträume. So können Teamleiter schnell einsehen, wann welcher Mitarbeiter verfügbar ist.*